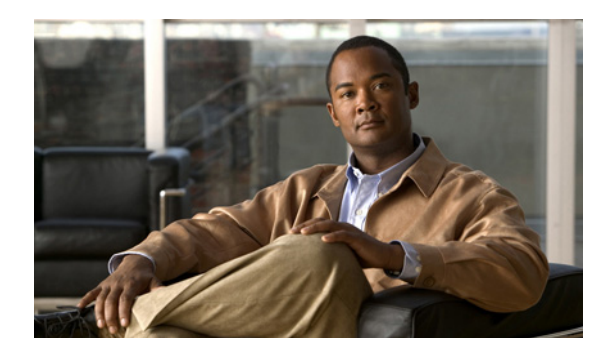

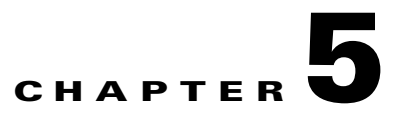

# **Operate**

# **Introduction to Operating the System**

To ensure that your network operates efficiently and reliably, you should maintain system and performance management practices. These practices include scheduled routine maintenance; keeping maintenance records; and maintaining up-to-date upgrade, troubleshooting, and recovery strategies.

**Tip** You can navigate to any topic on this tab by using the tab navigation pane at the left of the content pane. This navigation pane contains the table of contents (TOC) for the active tab.

### **Before You Begin**

User acceptance testing is completed and any problems that surfaced have been resolved. Users have been trained in using the new system.

### **Output of This Process**

The Operate phase produces data that will inform the Optimize phase.

### **Major Tasks in This Process**

- **•** [Managing Your System](#page-0-0)
- **•** [Call Load Testing](#page-2-0)
- **•** [Backing Up and Restoring Components](#page-2-1)
- **•** [Using Network Monitoring Tools](#page-4-0)
- **•** [Troubleshooting Daily Operations](#page-10-0)

# <span id="page-0-0"></span>**Managing Your System**

This topic provides a high-level summary of the ongoing tasks required for managing your system and the options for how these tasks can be performed. For detailed maintenance and operation guides for each component in your Cisco Unified Communications system, see the product documentation listed in Component Resources in the Resource Library.

### **System Management Tasks**

Managing a Cisco Unified Communications system consists of performing the following activities:

- Integrating monitoring and management tools—Select, order, configure, integrate, and test a set of tools for monitoring and managing the Cisco Unified Communications system.
- **•** Monitoring—Set thresholds, monitor events, and generate notifications when service-impacting events occur.
- **•** Ticketing—Generate and track system trouble tickets for each event.
- **•** Diagnosing incidents—Analyze and troubleshoot incidents to determine the cause.
- **•** Resolving incidents—Define and execute an action plan which can include performing break and fix activities, applying software updates and patches, managing hardware replacements, and executing change management processes.
- Managing changes in the network—Define a change management process for performing moves, adds, changes, and disconnects (MACDs) for your Cisco Unified Communications system including network devices, phones/endpoints, software upgrades, voice- mail boxes, dial plan updates, security patches, OS applications, and voice applications.
- Archiving configurations—Back up device configurations daily and restore device configurations when necessary.
- Managing voice as a network service—Track, measure and resolve quality of service (QoS) issues such as jitter, delay, and dropped packets, and monitor service level agreements (SLAs) with service providers.
- **•** Managing security posture—Detect, analyze, and address security events.
- **•** Reporting—Define, develop, and generate performance, availability, event, and inventory reports.
- **•** Backing up and restoring system components—Define backup methodologies and schedules, define a verification process for backups, secure storage of backups, and document backup processes.

### **System Management Options**

There are two options for managing a Cisco Unified Communications system:

- Do It Yourself—In this model, you are responsible for managing the entire Cisco Unified Communications system. This approach requires developing business processes; integrating, provisioning and maintaining network management tools; and developing data and voice management skills and knowledge. Cisco offers tools as a means for monitoring your network; see [Using Network Monitoring Tools](#page-4-0) for more information.
- **•** Outtasking Hybrid Model—Using the [Cisco Lifecycle Services](http://www.cisco.com/en/US/products/ps6890/serv_category_home.html) approach, Cisco and its partners provide a broad portfolio of end-to-end services and support that can help increase your Cisco Unified Communications system's business value and return on investment. This approach includes two services that provide different levels of management:
	- **–** [Cisco Unified Communications Select Operate Service](http://www.cisco.com/application/pdf/en/us/guest/products/ps2664/c1262/cdccont_0900aecd80428296.pdf) combines Cisco award-winning maintenance support with basic voice applications monitoring and reporting.
	- **–** [Cisco Unified Communications Remote Management Service](http://www.cisco.com/application/pdf/en/us/guest/products/ps2664/c1262/cdccont_0900aecd804282a4.pdf) includes monitoring and reporting plus managing day-to-day system issues such logical moves, adds, changes, and disconnects; resolving incidents; performing configuration backups; and reporting.

For more information about the Cisco Unified Communications Select Operate Service, Cisco Unified Communications Remote Management Service or other Cisco Unified Communications services, see <http://www.cisco.com/go/ipcservices>or contact your Cisco service account manager.

# <span id="page-2-0"></span>**Call Load Testing**

Call load testing captures the results of busy hour call attempts (BHCA) tests. BHCA tests measure the volume of calls generated and handled, regardless of whether the calls are answered. The BHCA data is used in capacity calculations. Review [Call Load Testing](http://www.cisco.com/univercd/cc/td/doc/systems/unified/uc601/starmipt/stiptclt.htm) for an overview of the call loads that were tested with these site models:

- **•** Very Large Campus with Clustering over the WAN
- **•** Multisite Centralized, Clustering over the WAN with Unified SRST
- **•** Large SIP Site
- **•** Cisco Unified Communications Manager 4.2(3) Interoperability Site
- **•** Small Campus SIP Unified Communications Manager Express Site
- **•** Small Campus H.323 Unified Communications Manager Express Site
- **•** Medium Business with Remote Locations

See also Develop Traffic Engineering Specifications on the Design tab for more information on capacity calculations.

# <span id="page-2-1"></span>**Backing Up and Restoring Components**

This topic provides details on backup and restore for Cisco Unified Communications components. First and foremost, the backup of Cisco Unified Communications components needs to be incorporated into your corporate-wide backup operations. It is an important aspect of disaster recovery and is also essential before doing component upgrades. If you do not have a process in place, you must develop and document a backup and recovery management process. Some items to consider for this process are the following:

- Provide proper storage of Operating System and Cisco Unified Communications Application CDs.
- **•** Define incremental and full backup methodologies and schedules, assign an owner for each Unified Communications component and database server.
- **•** Define a verification process for backups:
	- **–** Monitor backup logs on a daily basis for errors.
	- **–** Periodically restore backup images to ensure validity.
- **•** Secure onsite and offsite storage of backups.
- **•** Develop well documented processes for system and configuration restoration.
- Ideally, provide central location(s) (for example, SFTP servers) for backup of data from all the Cisco Unified Communications components.

The following topics provide backup and restore details on a component basis along with links to the appropriate component documentation:

- **•** Cisco Unified Communications Manager
- **•** Cisco Unified Communications Manager Express
- **•** Cisco Unified Presence
- **•** Cisco Unified Customer Response Solutions—Unified Contact Center Express
- **•** Cisco Unified MeetingPlace
- **•** Cisco Unity
- **•** Cisco Unity Connection
- **•** Cisco Unity Express

## **Cisco Unified Communications Manager**

Cisco Unified Communications Manager provides the Disaster Recovery System (DRS) for full backup and restore for all servers in a Unified Communications Manager cluster. The DRS performs a cluster-level backup, which means that it collects backups for all servers in a Unified Communications Manager cluster to a central location and archives the backup data to a physical storage device (tape or SFTP). For customers with multiple clusters, DRS must be configured per cluster.

DRS is invoked via the Unified Communications Manager Platform Administration. It allows you to perform scheduled (daily, weekly, monthly) automatic or user-invoked backups. DRS only supports a single backup schedule at a time. It provides a history (last 20 operations) of backup and restore operations.

Note that for Cisco Unified Communications Manager Business Edition, DRS will also provide backup and restore capabilities for Unity Connection.

Note also that DRS does not support hostname or IP address change during restore. For more information about the Disaster Recovery System, see the [Disaster Recovery System Administration Guide.](http://www.cisco.com/en/US/docs/voice_ip_comm/cucm/drs/6_0_1/drs/drsag601.html)

## **Cisco Unified Communications Manager Express**

Cisco Unified Communications Manager Express is an application that runs on Cisco IOS. Therefore, for backup and restore, the IOS facility for backup and restoring configuration data would be used. For more information, see specific documents in [Cisco Unified Communications Manager Express](http://www.cisco.com/en/US/products/sw/voicesw/ps4625/products_documentation_roadmap09186a0080189132.html)  [Documentation.](http://www.cisco.com/en/US/products/sw/voicesw/ps4625/products_documentation_roadmap09186a0080189132.html)

## **Cisco Unified Presence**

Cisco Unified Presence will use the Disaster Recovery System (DRS) for full data backup and restore capabilities of all Unified Presence Administration. For more information, see the [Disaster Recovery](http://www.cisco.com/en/US/docs/voice_ip_comm/cups/6_0_1/disaster_recovery/administration/guide/drsag601_2.pdf)  [System Administration Guide for Cisco Unified Presence](http://www.cisco.com/en/US/docs/voice_ip_comm/cups/6_0_1/disaster_recovery/administration/guide/drsag601_2.pdf).

### **Cisco Unified Customer Response Solutions—Unified Contact Center Express**

With the introduction of Cisco Unified Customer Response Solutions Release 5.0, the Backup and Restore System (BARS) utility is no longer required. Instead, there is a backup and restore menu option in the CRS Administration tool. The GUI interface is very similar to BARS.

For more information, see the [Cisco Unified Customer Response Solutions Administration Guide.](http://www.cisco.com/application/pdf/en/us/guest/products/ps8219/c1067/ccmigration_09186a008084be19.pdf)

### **Cisco Unified MeetingPlace**

For Cisco Unified MeetingPlace, a Network Backup Gateway must be installed. For more information, see the [Administrator's Guide for Cisco MeetingPlace Network Backup Gateway.](http://www.cisco.com/en/US/products/sw/ps5664/ps5669/products_administration_guide_book09186a0080335397.html)

For more information on the backup and restore of MeetingPlace data to the Network Backup Gateway, see the [Administration Guide for Cisco Unified MeetingPlace Audio Server,](http://www.cisco.com/en/US/docs/voice_ip_comm/meetingplace/6x/audioserver/administration/guide/6xmpasag050.html) "Managing and Maintaining Cisco Unified MeetingPlace" chapter.

## **Cisco Unity**

Cisco Unity will continue to use the Disaster Recovery Backup and Restore Tool (DiRT) to provide backup of all Cisco Unity server-specific data including SQL databases, registry settings, greetings, recorded names, switch file configuration, routing rules, and subscriber passwords. If the server suffers a catastrophic failure, you must first rebuild it to the point where Cisco Unity is running as a clean, freshly installed system. At that point, the DiRT utility can be used to bring the server back to the point at which the last backup took place.

**Note** DiRT does not take the place of routing tape backups of your Microsoft Exchange or IBM Lotus Domino message store servers.

For more information, see the [Maintenance Guide for Cisco Unity \(With Microsoft Exchange\)](http://www.cisco.com/en/US/docs/voice_ip_comm/unity/5x/maintenance/guide/ex/5xcumge.html) or the [Maintenance Guide for Cisco Unity \(With IBM Lotus Domino\).](http://www.cisco.com/en/US/docs/voice_ip_comm/unity/5x/maintenance/guide/dom/5xcumgd.html)

### **Cisco Unity Connection**

Cisco Unity Connection will make use of the Disaster Recovery System (DRS) instead of the previously used Disaster Recovery Backup and Restore Tool (DiRT). DRS will provide backup of Unity Connection database (system and users), all files containing the audio portion of greetings and voice names, and all voice-mail messages. It will provide restoration of this data onto a clean, running installation of the same version of Unity Connection that was backed up.

All the capabilities of DRS described in the Cisco Unified Communications Manager section apply. For more information, see the [Disaster Recovery System Administration Guide for Cisco Unity Connection](http://www.cisco.com/en/US/docs/voice_ip_comm/connection/2x/drs_administration/guide/2xcucdrsag.html).

### **[Cisco Unity Express](http://www.cisco.com/en/US/docs/voice_ip_comm/unity/5x/maintenance/guide/ex/5xcumge.html)**

The Cisco Unity Express voice mails can be backed up and restored using the CLI or GUI backup option. Cisco Unity Express backup and restore functions use an FTP server to store and retrieve data. Some recommended backup servers are FileZilla FTP server, GuildFTPd, Serv-U FTP server or Microsoft IIS FTP server.

For details on backing up Cisco Unity Express, see the [Cisco Unity Express Installation and Upgrade](http://www.cisco.com/en/US/products/sw/voicesw/ps5520/products_installation_guide_book09186a008087f9d3.html)  [Guide](http://www.cisco.com/en/US/products/sw/voicesw/ps5520/products_installation_guide_book09186a008087f9d3.html).

# <span id="page-4-0"></span>**Using Network Monitoring Tools**

The Cisco Unified Communications Management Suite allows businesses to actively monitor their Cisco Unified Communications solution to discover potential problems, maintain quality and user satisfaction, and help minimize service downtime. The following network monitoring tools are ava[ilable:](http://www.cisco.com/en/US/products/sw/ps5664/ps5669/products_administration_guide_book09186a0080335397.html)

- **•** Cisco Unified Operations Manager
- **•** Cisco Unified Service Monitor
- **•** Cisco Unified Service Statistics Monitor
- **•** Cisco Unified Provisioning Manager
- **•** Cisco netManager Unified Communications
- **•** Cisco Monitor Manager
- **•** Cisco Monitor Director

## **Cisco Unified Operations Manager**

Cisco Unified Operations Manager provides comprehensive monitoring with proactive and reactive diagnostics for the entire Cisco Unified Communications system, including the underlying transport infrastructure. Its built-in rules, which provide contextual diagnostics, enable rapid troubleshooting of key service-impacting outages.

**Note** Cisco Unified Operations Manager is designed for large enterprise networks and each Cisco Unified Operations Manager server can monitor up to 30,000 phones. For small or medium-sized businesses up to 1000 phones or users, Cisco also offers Cisco netManager - Unified Communications that provides similar capabilities.

Cisco Unified Operations Manager provides a real-time, service-level view of the entire Cisco Unified Communications system and presents contextual tools to look at the current alert status, historical information, and service impact of any outages. It continuously monitors the different elements such as Cisco Unified Communications Manager, Cisco Unified Communications Manager Express, Cisco Unity, Cisco Unity Express, Cisco Unity Connection, Cisco Unified Contact Center Express, Cisco Emergency Responder, Cisco Unified MeetingPlace Express, and Cisco Unified Presence, as well as Cisco gateways, routers, switches, and IP phones. For a complete list of devices that can be monitored, see the appropriate [Device Support Table for Cisco Unified Operations Manager.](http://www.cisco.com/en/US/products/ps6535/products_device_support_tables_list.html)

Other Cisco Unified Operations Manager capabilities include:

- Synthetic tests that replicate end-user activity and verify gateway availability as well as other configuration aspects of the Cisco Unified Communications infrastructure. Tests may be run on synthetic phones or real IP phones (both SIP- and SCCP-based phones) deployed in the network.
- **•** Cisco IOS IP Service Level Agreement (SLA)-based diagnostic tests that can be used to troubleshoot network-related issues, determine paths, and proactively monitor voice quality across WAN links.
- **•** Tools to discover and report on the status of different video-enabled IP endpoints (for both SIP- and SCCP-based phones) in the Cisco Unified Communications system, as well as additional contextual information to locate and identify the IP phones. It can also track the status of these endpoints, such as when IP phones in your network that have become disconnected from the switch, are no longer registered to a Unified Communications Manager server, or have gone into SRST mode.
- **•** Test probes to run dial-plan tests, acceptance tests, and phone-feature tests. Such phone-testing capabilities may be used to rapidly troubleshoot issues related to connectivity (signaling/media stream) and voice quality as well as call processing/dial-plan management issues.
- **•** Visibility into key performance metrics of different Cisco Unified Communications elements, such as resource usage (CPU, memory, MTP resources, transcoder resources), call statistics (active calls), and trunk statistics (trunk usage, port usage, and gateway statistics) that aid in troubleshooting and capacity planning.
- **•** Correlation and presentation of voice-quality alerts using the information available through Cisco Unified Service Monitor (when the latter is also deployed). Cisco Unified Operations Manager displays mean opinion scores associated with voice quality between pairs of endpoints (IP phones, Cisco Unity messaging systems, or voice gateways) at specified times involved in the monitored call segment and other associated details about the voice-quality problem. It can also trace a probable path between the two endpoints and report on any outages or problems on intermediate nodes in the path.
- Tracking of Cisco Unified Communications devices and IP phone inventory, including IP phone status changes, and creation of reports that document move, add, and change operations on IP phones in the network.

Because Cisco Unified Operations Manager does not deploy any agent software on the devices being monitored, it is completely nondisruptive to system operations. For more information on Cisco Unified Operations Manager, see the documentation available at:

[http://www.cisco.com/en/US/products/ps6535/tsd\\_products\\_support\\_series\\_home.html](http://www.cisco.com/en/US/products/ps6535/tsd_products_support_series_home.html)

### **Cisco Unified Service Monitor**

I

Cisco Unified Service Monitor monitors, evaluates, and generates reports on user experience metrics associated with active calls on the Cisco Unified Communications system. It provides a comprehensive list of voice-impairment metrics useful in troubleshooting voice-quality issues. User experience reports generated by the system also provide a listing and details of the endpoints (phones, gateways) that are most frequently affected by voice-quality issues.

Cisco Unified Service Monitor includes the following hardware and software components:

- **•** Cisco 1040 Sensors, deployed close to the endpoint (IP phone, gateway, or voice-mail system), that monitor and evaluate call quality and report this information for active calls in near real time.
- **•** Cisco Unified Service Monitor software operating on a Windows 2003 server platform that receives voice-quality information from Cisco 1040 Sensors as well as from Cisco Unified Communications Manager servers. Users can configure mean opinion score (MOS) thresholds on a per-codec basis; alerts are sent to an upstream application such as Cisco Unified Operations Manager when an MOS threshold is violated. This ability allows users to identify endpoints that are most affected by voice-quality issues and understand the service-quality experience at a system level.

Cisco 1040 Sensor voice-quality measurement capability can be used to measure voice quality for active calls made between a Cisco Unified IP phone and another Cisco Unified IP phone or voice gateway or voice-mail system. Additionally, Cisco Voice Transmission Quality (VTQ) support provides continuous voice-quality measurement for calls made from endpoints that support VTQ, such as Cisco Unified IP Phones 794x, 796x, or 797x. VTQ is an endpoint MOS estimation algorithm as described in the ITU P.564 standard a VTQ score represents the weighted estimate of "average user" annoyance caused by effective packet loss. The combination of Cisco 1040 Sensor functionality and VTQ support provides comprehensive voice-quality measurement to monitor key Cisco Unified IP phones (for example, executives or critical users) in real time and to track voice quality for all the calls in the system.

For more information on Cisco Unified Service Monitor, see the documentation available at: [http://www.cisco.com/en/US/products/ps6536/tsd\\_products\\_support\\_series\\_home.html](http://www.cisco.com/en/US/products/ps6536/tsd_products_support_series_home.html)

## **Cisco Unified Provisioning Manager**

Cisco Unified Provisioning Manager offers a provisioning tool for Cisco Unified Communications initial deployments and also supports ongoing operational provisioning and activation services for individual subscriber changes. It can be used in integrated IP telephony, voice mail, and messaging environments that include Cisco Unified Communications Manager, Cisco Unified Communications Manager Express, Cisco Unity, Cisco Unity Express, and Cisco Unity Connection systems. Cisco Unified Provisioning Manager also provides support for provisioning Cisco Unified Mobility that is integrated into Cisco Unified Communications Manager, and the Cisco Unified Communications Manager side of Unified Presence provisioning, including client provisioning for Cisco Unified Personal Communicator. For a complete list of devices that can be provisioned, see the appropriate [Supported](http://www.cisco.com/univercd/cc/td/doc/systems/unified/uc601/notready.htm)  [Device Table for Cisco Unified Provisioning Manager](http://www.cisco.com/univercd/cc/td/doc/systems/unified/uc601/notready.htm).

Cisco Unified Provisioning Manager permits standard services, such as a phone, line, or voice mail, to be ordered for subscribers and processes all changes to the underlying Cisco Unified Communications applications as a service request or an order. An order may be created to make a subscriber-level change (to a phone or line, for example) or an IP communications-level infrastructure change (such as provisioning a new calling search space or route pattern). All orders in the system are tracked and viewable, both across orders, and by subscriber name or ID. The order records show who initiated the order, the times of various process steps, and what the order contained.

Cisco Unified Provisioning Manager allows delegation of the order management so that requests for service additions, changes, or cancellations can be done without requiring an underlying knowledge of the voice applications that deliver those services. A template capability permits defining standard configurations that can be reused for new sites or location deployments. Batch provisioning permits the rollout of large numbers of subscribers at once.

For more information on Cisco Unified Provisioning Manager, see the documentation available at: [http://www.cisco.com/en/US/products/ps7125/tsd\\_products\\_support\\_series\\_home.html](http://www.cisco.com/en/US/products/ps7125/tsd_products_support_series_home.html)

# **Cisco Unified Service Statistics Monitor**

Cisco Unified Service Statistics Manager provides advanced statistics analysis and reporting capabilities for Cisco Unified Communications deployments. It is a Web-based software product that features a variety of advanced reports for different audiences (for example, high-level reports for executives and more detailed reports for network administrators). Cisco Unified Service Statistics Manager provides both out-of-the-box reports as well as customizable reports that provide visibility into key metrics including call volume, service availability, call quality, network resource utilization, and capacity across the entire Cisco Unified Communications system, including across multiple Cisco Unified Communications Manager clusters, gateways, and related devices.

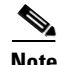

**Note** Cisco Unified Service Statistics Manager integrates with and relies on the data collection capabilities of Cisco Unified Operations Manager and Cisco Unified Service Monitor and those two products are prerequisites for deploying Cisco Unified Service Statistics Manager.

Cisco Unified Service Statistics Manager uses short-term operational data collected by other Cisco network management products to perform longer-term analysis. It performs the following functions:

- **•** Extracts data collected by Cisco Unified Operations Manager and Cisco Unified Service Monitor [and stores this short-term data in the Cisco Unified Service Statistics Manager database.](http://www.cisco.com/en/US/products/ps6536/tsd_products_support_series_home.html)
- **•** Analyzes the stored data and generates out-of-the box reports designed for users in the following roles:
- **–** Executive (CIO/CTO)
- **–** Operations Director
- **–** Capacity Planner
- **–** Network Administrator

Depending on the license level, Cisco Unified Service Statistics Manager can also:

- **•** Enable users to customize reports based on user needs.
- Define SLA (Service Level Agreement) constructs as well as measure and verify them based on collected statistics.

For more information on Cisco Unified Service Statistics Manager, see the documentation available at: [http://www.cisco.com/en/US/products/ps7285/tsd\\_products\\_support\\_series\\_home.html](http://www.cisco.com/en/US/products/ps7285/tsd_products_support_series_home.html)

## **Cisco netManager - Unified Communications**

Cisco netManager - Unified Communications provides easy-to-use monitoring and diagnostics for small or medium-sized deployments of Cisco Unified Communications systems up to 1000 phones or users It monitors all components of small and medium-sized Cisco Unified Communications system, including the underlying IP transport infrastructure and third-party devices. Cisco netManager - Unified Communications features built-in rules and thresholds as well as automatic device identification and data collection to help enable easy setup and immediate monitoring of the managed network.

Cisco netManager - Unified Communications presents the current operational status of a Cisco Unified Communications system through service-level views of the network and provides contextual tools to view current alert status and historical information and to determine the service impacts of any outages. It continuously monitors the different elements of the system including Cisco Unified Communications Manager, Cisco Unified Communications Manager Business Edition, Cisco Unified Communications Manager Express, Cisco Unity systems, Cisco Unity Express, Cisco Unity Connection, Cisco Unified Contact Center Express, Cisco Unified Presence, and Cisco Unified MeetingPlace Express, as well as Cisco gateways, routers, and switches. For a complete list of devices that can be monitored, see the appropriate [Device Support Table for Cisco netManager - Unified Communications.](http://www.cisco.com/univercd/cc/td/doc/systems/unified/uc601/notready.htm)

Cisco netManager - Unified Communications also monitors third-party devices in the network, such as servers, workstations, printers, and other networking devices and provides basic availability monitoring for each. It features an extensible monitoring framework through which coverage may be extended by adding different active monitors based on supported protocols such as HTTP, Simple Network Management Protocol (SNMP), or Windows Management Instrumentation (WMI), that help enable custom monitoring for both Cisco and third-party devices.

Other Cisco netManager - Unified Communications capabilities include:

- Visibility into network connectivity and related information by means of a real-time physical connectivity view that not only shows interconnections between different devices but also presents the current operational status of each of the devices and applications in the network.
- **•** Up-to-date information about connectivity-related and registration-related outages affecting all IP phones (both SIP and SCCP-based phones) in the system, as well as additional contextual information to help locate and identify the IP phones.
- Tracking of Cisco Unified Communications devices and IP phone inventory, tracks IP phone status changes, and creates a variety of reports that conveniently summarize move, add, and change operations on IP phones in the network.
- **•** Easy integration into customer monitoring and troubleshooting workflows by means of notification mechanisms such as SNMP traps, Short Message Service (SMS), and E-mails.
- Real-time reports and historical reports, including
	- **–** Device and device group reports that focus on performance and availability.
	- **–** Phone reports that provide IP phone inventory and status information for all IP phones in the deployment.
	- **–** Performance reports for a selected device or device group.
	- **–** Problem area reports that display alerts reported across the network across different data sources (such as SNMP traps, syslogs, event logs, performance errors, and top N outages).
	- **–** Event historical reports of all events generated by Cisco netManager Unified Communications for a specified device or device group.
	- **–** Genera reports on application logs and user activity.
- **•** Visibility into key performance metrics, such as CPU utilization, memory utilization, interface utilization (bandwidth), hard drive utilization, and ping availability, that aid in troubleshooting.

Because Cisco netManager - Unified Communications does not deploy any agent software on the devices being monitored, it is completely nondisruptive to system operations. For more information on Cisco netManager - Unified Communications, see the documentation available at: [http://www.cisco.com/en/US/products/ps7243/tsd\\_products\\_support\\_series\\_home.html](http://www.cisco.com/en/US/products/ps7243/tsd_products_support_series_home.html)

### **Cisco Monitor Manager**

Cisco Monitor Manager provides monitoring of key device parameters on Cisco small or medium-sized business class routers, switches, voice gateways, Cisco Unified Communications 500 Series for Small Business, Cisco Unified Communications Manager Express, Cisco Unity Express, security appliances, access points, and Cisco Unified IP phones. For a complete list of devices that can be monitored, see the [Supported Devices Table for Cisco Monitor Manager](http://www.cisco.com/en/US/products/ps7244/products_device_support_table09186a008080527f.html).

Cisco Monitor Manager monitors the network 24 hours, 7 days a week, and periodically polls and collects inventory and performance-monitoring data from the managed Cisco devices in the network. It is a Microsoft Windows-based application that is completely nondisruptive to system operations and does not deploy any agent software on managed devices.

Cisco Monitor Manager can be used as a standalone network-monitoring application or as part of a managed service offering startup package. It performs automatic discoveries of the entire underlying network infrastructure and Cisco Unified Communications system. The application provides a real-time physical view, service-level details, and the current operational status of each element in the network.

For more information on Cisco Monitor Manager, see the documentation available at: [http://www.cisco.com/en/US/products/ps7244/tsd\\_products\\_support\\_series\\_home.html](http://www.cisco.com/en/US/products/ps7244/tsd_products_support_series_home.html)

## **Cisco Monitor Director**

Cisco Monitor Director is a remote network monitoring and management application that works with one or more instances of Cisco Monitor Manager to provide centralized network management across multiple small or medium-sized business customer sites. Cisco Monitor Director stores network fault data received from associated Cisco Monitor Manager instances and uses this data (which can be selectively filtered) to create monthly reports that summarize a network's health. It also provides the capability to specify that only issues of a certain severity or type generate notification messages, ensuring that network administrators are notified of critical issues.

The Cisco Monitor Director provides:

- **•** Central dashboard
- **•** Secure communication between customers and resellers
- **•** Syslog reporting
- **•** Real-time alerts and notifications
- **•** License monitoring and inventory alerts
- **•** End of Life/End of Sales reports
- **•** Scheduled monthly reports

For more information on Cisco Monitor Director, see the documentation available at: [http://www.cisco.com/en/US/products/ps7246/tsd\\_products\\_support\\_series\\_home.htm](http://www.cisco.com/en/US/products/ps7246/tsd_products_support_series_home.html)l

# <span id="page-10-0"></span>**Troubleshooting Daily Operations**

This topic describes how to diagnose and resolve system-level problems that occur during daily operations of a Cisco Unified Communications network. It contains the following sections:

- **•** Common Problems Reported by Users
- **•** Problems Caused by Password Changes
- **•** PBX Interoperability Issues with Cisco Unified Communications Manager
- **•** Using Call Flows to Resolve Call Processing Problems
- **•** Failover and Recovery Procedures

### **Common Problems Reported by Users**

This section describes basic approaches to diagnose and resolve common problems reported by end users in an IP telephony environment. Note that this section demonstrates various tools and diagnostic approaches available in the context of specific problems, but does not provide a comprehensive list of all possible problems that may occur. Problems described in this section include:

- **•** One-Way Audio
- **•** Call Indication Without a Connection
- **•** Poor Voice Quality

### **One-Way Audio**

One-way audio and no audio at all (no-way audio) are problems that are fairly common during a new IP telephony network installation. The majority of these problems are caused by misconfigurations. For one-way audio problems, always pay attention the direction in which the one-way audio is occurring. For no audio in either direction, the troubleshooting methodology is the same. You might need to repeat the procedure for each direction of audio, but more likely you will find the source of the problem when trying to troubleshoot one direction. There are several steps you can take to troubleshoot a one-way/no-way audio problem:

- **1.** Verify Bidirectional IP Connectivity.
- **2.** Check Cisco IOS Software Gateway Configurations.

#### **3.** Check for NAT or Firewall Restrictions.

For additional directions on troubleshooting one-way audio problems, refer to the [Troubleshooting](http://www.cisco.com/en/US/partner/tech/tk652/tk698/technologies_tech_note09186a008009484b.shtml)  [One-Way Voice Issues Tech Note](http://www.cisco.com/en/US/partner/tech/tk652/tk698/technologies_tech_note09186a008009484b.shtml) **fl**.

#### **Verify Bidirectional IP Connectivity**

You should verify IP connectivity as the first step in troubleshooting a one-way or no-way audio problem because IP connectivity must be present for voice packets to be exchanged between two devices. A large number of one-way or no-way audio problems are caused by lack of IP connectivity. Check that:

- **•** If the two endpoints involved in the call are on different IP subnets, each endpoint has the correct default gateway and subnet mask settings
- **•** If one of the endpoints is a Unified IP phone, the DHCP scope has an incorrectly configured default gateway parameter.
- If one of the endpoints is a Cisco IOS software gateway, the default route is correct. Also, ping the other endpoint from the gateway. If the ping is successful, you know that you have IP connectivity. If the ping is unsuccessful, perform a **traceroute** to determine where the problem lies.

**Note** Remember that signaling packet traffic is always between Unified Communications Manager and the endpoint, whereas the RTP voice packet traffic is directly between the endpoints. So just because the endpoints are registered to Unified Communications Manager and can set up a call through Unified Communications Manager does not mean that the endpoints have proper IP connectivity between them.

Another useful tool for troubleshooting such a problem is the help (**i** or **?**) button on Cisco Unified IP phones. Press the help (**i** or **?**) button twice in quick succession during an active call. The display shows you receive and transmit statistics for the call. If you do not see the receive counter (RxCnt) incrementing, the packets are probably not arriving on that IP phone. If you go to the originating IP phone and the transmit count (TxCnt) is incrementing, the packets are probably being lost somewhere in the network. If a ping or traceroute does not provide enough information about where the packets are being lost, you may need to connect a sniffer to the network and perform the following steps:

- **1.** Connect the sniffer to the back of the originating IP phone and make verify that the phone is actually transmitting packets.
- **2.** On the originating phone, verify that the IP address and MAC address information is correct.
- **3.** If the network settings on the originating phone are correct, go to the terminating IP phone to verify that the packets are not arriving.
- **4.** If the voice packets are not arriving at the terminating phone, move the sniffer from network hop to network hop to isolate where the packets are being dropped. A common reason for a problem such as this is a missing or improperly configured IP route.

#### **Check Cisco IOS Software Gateway Configurations**

There are various reasons why you might encounter one-way audio on calls to a Cisco IOS software gateway. Most of these problems can be solved using simple configuration commands.

**1.** Check if IP routing is enabled on the gateway that you are using—You do not need to be running a routing protocol such as RIP, EIGRP, or OSPF, but IP routing must not be disabled. Make sure that the **no ip routing** command is not in your configuration. If it is, be sure to eliminate it by configuring the **ip routing** command. You can also issue the **show ip route** command to see if IP routing is enabled. If IP routing is disabled, there are no routes listed in the output, and the list of routing protocols is not present.

- **2.** Determine if the VoIP subsystem is enabled—The VoIP subsystem in Cisco IOS software uses the IP routing code to aid in encapsulating and transmitting the VoIP packets, so the subsystem must be enabled to transmit and receive VoIP packets. It does not need the IP routing code to perform signaling such as H.323 or MGCP, so the signaling still works with IP routing disabled.
- **3.** Check IP address configurations on gateway interfaces—Another common occurrence of one-way audio appears on Cisco IOS software H.323 voice gateways that have more than one data interface, such as a gateway that has both an Ethernet connection to the LAN and a serial connection to the WAN. When an H.323 gateway is configured in Cisco Unified Communications Manager Administration, you configure a specific IP address. Cisco Unified Communications Manager always uses this IP address for all its signaling to the gateway; however, Cisco IOS software voice gateways by default use the IP address of the interface that is closest to the destination. This could be a problem if Unified Communications Manager is connected via one interface and the device to which the RTP audio stream is destined for is connected to a different interface. To force the voice gateway to always use the same IP address, configure the **h323-gateway voip bind srcaddr**  *ip-address* command on the interface that you are using for signaling on the Cisco IOS software voice gateway. Make sure this is the same IP address configured in Cisco Unified Communications Manager Administration. Failure to do so could result in one-way audio when the gateway tries to use a different source interface than the one configured in Unified Communications Manager.
- **4.** Configure voice rtp send-recv on the gateway—Sometimes you have one-way audio problems only when calling specific numbers, such as 411 or 911 in the North American numbering plan (NANP) or after you transfer a call or put it on hold. If you are having these problems when going through a Cisco IOS software voice gateway, be sure that the **voice rtp send-recv** command is configured on the gateway. Numbers such as 411 and 911 sometimes do not send back answer supervision (that is, an ISDN connect message) when the remote end answers. As a result, the Cisco IOS software voice gateway does not cut through audio in both directions to prevent toll fraud. Configuring the **voice rtp send-recv** command forces the voice gateway to cut through audio in both directions immediately.
- **5.** If you are using a Cisco AS5350 or AS5400 as a gateway, configure the **no voice-fastpath enable** command in global configuration mode—When enabled, this command causes the voice gateway to cache the IP address and UDP port number information for the logical channel opened for a specific call and forwards the packets using the cached information. This helps marginally reduce CPU utilization in high-call-volume scenarios. Because of how Cisco Unified Communications Manager opens and closes logical channels to redirect RTP audio streams, such as in the case of a transfer or music on hold (MOH) server, the Cisco AS5350 and AS5400 cache the IP address information of the old IP address. Therefore, you end up with one-way audio when the call gets redirected to a new IP address because the voice gateway still uses the cached information instead of the newly negotiated information.

#### **Check for NAT or Firewall Restrictions**

One common cause of one-way or no-way audio is when Network Address Translation (NAT), Port Address Translation (PAT), or firewalls exist between two endpoints. The SCCP protocol embeds IP addresses in the IP packet's payload to signal which IP address to send RTP packets to. If the device performing NAT or PAT is unaware of this fact, the embedded IP addresses are not translated. Therefore, one-way or no-way audio results.

Firewalls can also be a problem if they are unaware of the voice traffic passing through them. Firewalls often are configured to block all UDP traffic going through them. Because voice traffic is carried over UDP, it might be blocked while the signaling carried over TCP is passed. A sniffer is the best tool for debugging such a scenario. If both devices appear to be transmitting audio but the audio is not reaching

the opposite side, take a sniffer trace at each hop along the way until you find the hop where the audio is not passing through. If the firewall is blocking UDP packets, you might need to open a hole in it to allow the voice traffic to pass through.

#### **Problems Occurring After the Call Connects Successfully**

The scenarios discussed so far are cases in which you have one-way audio or no-way audio from the beginning of the call or after a hold/transfer. Occasionally, however, you might encounter scenarios in which a call is up and suddenly becomes one-way or audio disappears entirely. Network problems are largely to blame for failures of this sort. Ensure that network connectivity between the two endpoints still exists and that nothing on the network might be causing intermittent network connectivity. An example would be a *flapping* network connection—a network connection that is transitioning between up and down states over and over again—or a routing protocol that cannot converge correctly. Again, a sniffer is the best tool for diagnosing this kind of problem. The best place to start is on the device that originates the RTP stream to ensure that the stream is still being generated when the loss of audio occurs. If you discover that the originating device stops sending packets for no reason, you might be dealing with a software or hardware problem on the originating device.

A common cause of such a failure is a Digital Signal Processor (DSP) crash. If the end device is a Cisco IOS software voice gateway, you see an error displayed on the console that looks similar to the following:

%VTSP-3-DSP\_TIMEOUT: DSP timeout on event 6: DSP ID=0x2312: DSP error stats

This message is also sent to a Syslog server if the Cisco IOS software voice gateway is configured to send Syslog information to a Syslog server. On a Cisco VG200, 2600, or 3600, you can issue the following command to check the status of the DSPs:

#### **test dsprm slot #**

The **show voice dsp** command displays which port and time slot are allocated to each DSP. If the **test dsprm slot #** command detects a DSP that has crashed, you can compare this with the information obtained from a **show call active voice** command (or a **show call history voice** command if the call has been disconnected) to see if the time slot of the failed call is the same as the slot of the DSP that is no longer available. Unfortunately, the only way to recover from this condition is to reload the gateway.

### **Call Indication Without a Connection**

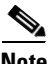

**Note** The information in this section will be available in a future release.

### **Poor Voice Quality**

Nearly all voice quality problems can be attributed to some kind of degradation on the IP network that the voice traffic traverses. Network problems that might not be noticeable for normal data traffic are very apparent in a voice conversation because of the need to minimize packet loss and variable delay in an IP telephony network.

A variety of issues can result in poor voice quality:

- **•** Packet Drops
- **•** Queuing Problems

In addition to the information in this section, refer to the [Troubleshooting QOS Choppy Voice Issues](http://www.cisco.com/en/US/partner/tech/tk652/tk698/technologies_tech_note09186a00800f6cf8.shtml) **f** document on Cisco.com for additional techniques on resolving voice quality issues.

#### **Packet Drops**

IP telephony demands that voice packets reach their destination within a predicable amount of time and without being dropped somewhere along the path from the source to the destination. In a properly designed network with appropriate QoS provisioning in place, packet loss should be near zero. All voice codecs can tolerate some degree of packet loss without dramatically affecting voice quality. Upon detecting a missing packet, the codec decoder on the receiving device makes a best guess as to what the waveform during the missing period of time should have been. Most codecs can tolerate up to five percent random packet loss without noticeable voice quality degradation. This assumes that the five percent of packets being lost are not being lost at the same time, but rather are randomly dropped in groups of one or two packets. Losing multiple simultaneous packets, even as a low percentage of total packets, can cause noticeable voice quality problems.

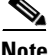

**Note** You should design your network for zero packet loss for packets that are tagged as voice packets. A converged voice/data network should be engineered to ensure that only a specific number of calls are allowed over a limited-bandwidth link. You should guarantee the bandwidth for those calls by giving priority treatment to voice traffic over all other traffic. For more information on prioritizing voice over data, refer to the [Voice Quality](http://www.cisco.com/en/US/partner/tech/tk652/tk698/tsd_technology_support_protocol_home.html)  $\Box$  information available on Cisco.com.

There are various tools that you can use to determine whether you are experiencing packet loss in your network and where in the network the packets are getting dropped. The starting point to look for lost packets is the call statistics screen on Cisco Unified IP Phones.

- **1.** Do one of the following:
	- If you are troubleshooting at the phone experiencing the problem, access these statistics by pressing the help (**i** or **?**) button on the IP phone twice in quick succession during an active call.
	- If you are working with a remote user, open a web browser on your computer and enter the IP address of the user's phone. During an active call, choose the **Streaming Statistics > Stream 1**  options from the display.
- **2.** Examine the counters RxDisc and RxLost shown on the IP phone (or Rcvr Lost Packets if you are viewing the statistics remotely using a web browser).
	- **•** RxLost measures the number of packets that were never received because they were dropped in the network somewhere. By detecting a missing RTP sequence number, the IP phone can determine that a packet has been lost.
	- RxDisc corresponds to packets that were received but were discarded because they could not be used at the time they arrived. RxDisc can come from an out-of-order packet or a packet that arrived too late.
- **3.** If either of these two counters increments, you should investigate to learn why packets are being lost or discarded.

Regardless of how low your packet loss is, if it is not zero, you should investigate the root cause because it might be a sign of a bigger problem that will get worse with higher call volume. Also, although small packet loss might not be perceptible in a conversation between two people, it can be detrimental to fax and modem transmissions. The packet loss can be occurring at any layer of the OSI model, so be sure to check for all possibilities for each hop. For example, if there is a Frame Relay connection over a T1 between two sites, you should:

**•** Make certain that there are no errors at the physical layer on the T1.

- Determine if you are exceeding your committed information rate (CIR) on the Frame Relay connection.
- **•** Verify that you are not dropping the packets at the IP layer because you are exceeding your buffer sizes.
- **•** Check that you have your QoS improperly configured.
- **•** Ensure that your service provider not only guarantees packet delivery but also guarantees a low-jitter link. Some service providers may tell you that they do not provide a CIR but guarantee that they will not drop any packets. In a voice environment, delay is as important as packet loss. Many service providers' switches can buffer a large amount of data, thereby causing a large amount of jitter.

One common cause of drops in an Ethernet environment is a duplex mismatch, when one side of a connection is set to full duplex and the other side is set to t half duplex. To determine if this is the case, perform the following steps:

- **1.** Check all the switch ports through which a given call must travel and ensure that there are no alignment or frame check sequence (FCS) errors. Poor cabling or connectors can also contribute to such errors; however, duplex mismatches are a far more common cause of this kind of problem.
- **2.** Examine each link between the two endpoints that are experiencing packet loss and verify that the speed and duplex settings match on either side.

Although duplex mismatches are responsible for a large number of packet loss problems, there are many other opportunities for packet loss in other places in the network as well. When voice traffic must traverse a WAN, there are several places to look. First, check each interface between the two endpoints, and look for packet loss. On all Cisco IOS software platforms, you can find this information using the **show interface** command. If you are seeing dropped packets on any interface, there is a good chance that you are oversubscribing the link. This could also be indicative of some other traffic that you are not expecting on your network. The best solution in this case is to take a sniffer trace to examine which traffic is congesting the link.

Sniffers are invaluable in troubleshooting voice quality problems. With a sniffer, you can examine each packet in an RTP stream to see if packets are really being lost and where in the network they are being lost. To troubleshoot using a sniffer, perform the following steps:

- **1.** Start at the endpoint that is experiencing the poor-quality audio where you suspect packet loss.
- **2.** Take a sniffer trace of a poor-quality call and filter it so that it shows you only packets from the far end to the endpoint that is hearing the problem. The packets should be equally spaced, and the sequence numbers should be consecutive with no gaps.
- **3.** If you are seeing all the packets in the sniffer trace, continue taking traces after each hop until you get a trace where packets are missing.
- **4.** When you have isolated the point in the network where the packet loss is occurring, look for any counters on that device that might indicate where the packets are being lost.

#### **Queuing Problems**

Queuing delay can be a significant contributor to variable delay (*jitter*). When you have too much jitter end-to-end, you encounter voice quality problems. A voice sample that is delayed over the size of the receiving device's jitter buffer is no better than a packet that is dropped in the network because the delay still causes a noticeable break in the audio stream. In fact, high jitter is actually worse than a small amount of packet loss because most codecs can compensate for small amounts of packet loss. The only way to compensate for high jitter is to make the jitter buffer larger, but as the jitter buffer gets larger,

the voice stream is delayed longer in the jitter buffer. If the jitter buffer gets large enough such that the end-to-end delay is more than 200 ms, the two parties on the conference feel like the conversation is not interactive and start talking over each other.

Remember that every network device between the two endpoints involved in a call (switches, routers, firewalls, and so on) is a potential source of queuing or buffering delays. The ideal way to troubleshoot a problem in which the symptoms point to delayed or jittered packets is to use a sniffer trace at each network hop to see where the delay or jitter is being introduced.

For more information on jitter, refer to the [Understanding Jitter in Packet Voice Networks](http://www.cisco.com/en/US/partner/tech/tk652/tk698/technologies_tech_note09186a00800945df.shtml)  $\Box$  document on Cisco.com.

# **Problems Caused by Password Changes**

In general, Cisco Systems strongly recommends that you do not change passwords on Cisco devices once they are set during the initial installation (naturally, you should change the passwords from the factory defaults during the installation process but not after the devices are put into operation). In the event that you decide to change passwords, the following sections describe the rules, restrictions and impact of modifying the following passwords:

- **•** Passwords Used in Cisco Unified Communications Manager Configuration
- **•** Passwords in a Cisco Customer Response Solutions Environment

### **Passwords Used in Cisco Unified Communications Manager Configuration**

The following passwords are used in Cisco Unified Communications Manager 5.0 configuration:

- **•** Platform Administrator Password
- **•** Security Password
- **•** Cisco Unified Communications Manager Administration Passwords

#### **Platform Administrator Password**

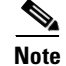

**Note** The information in this section will be available in a future release.

#### **Security Password**

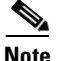

**Note** The information in this section will be available in a future release.

#### **Cisco Unified Communications Manager Administration Passwords**

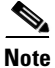

**Note** The information in this section will be available in a future release.

### **Passwords in a Cisco Customer Response Solutions Environment**

This section provides information about passwords in the Cisco Customer Response Solutions 4.0(2) configuration:

- **•** Customer Response Solutions Server Password—This is the Windows Administrator's password for the server on which Customer Response Solutions is installed. This password is used during the installation (or upgrade) of Customer Response Solutions and should be the same on all Customer Response Solutions servers in the cluster.
- **•** Customer Response Solutions Account Password Phrase—When you install or upgrade Customer Response Solutions, you are prompted to enter an Account Password Phrase. Customer Response Solutions uses the string that you enter to create a unique, encrypted password for the Customer Response Solutions Administrator account and for the services running under this account (CCMService). This password phrase should be the same on all Customer Response Solutions servers in the cluster. To change this password phrase after installation, use the Customer Response Solutions AdminUtility.
- **•** Cisco Unified Communications Manager Password—The Cisco Unified Communications Manager password is used during the installation (or upgrade) of Customer Response Solutions and for:
	- **–** JTAPI Provider—When configuring a JTAPI Provider, you must specify the Cisco MCS that is running Cisco Unified Communications Manager CTI Manager and provide the Windows Administrator ID and password for the Cisco Unified Communications Manager server.

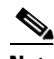

**Note** If the LDAP setting is Microsoft Active Directory instead of DC, you must manually set this password using Active Directory.

- **–** JTAPI Client—When configuring a JTAPI Client, you must specify the Cisco MCS that is running Cisco Unified Communications Manager and provide the Windows Administrator ID and password for the Cisco Unified Communications Manager server.
- **–** Cisco Agent Desktop—When logging into Cisco Agent Desktop, agents use their Cisco Unified Communications Manager user ID and password.
- **•** Unified Communications Manager Security Password—The Unified Communications Manager Security Password set for the Unified Communications Manager services is used by Customer Response Solutions. If you change the Security Password for Unified Communications Manager services, you must update the password on the Customer Response Solutions servers using the AdminUtility.

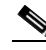

**Note** If the Cisco Desktop VoIP Monitor Server Service or Cisco Desktop Sync Server Service fails to start and you receive error 1069, you must synchronize the passwords on the Cisco Unified Unified Communications Manager servers and the Cisco Customer Response Solutions Server.

• LDAP Administrator Password—Cisco Customer Response Solutions typically requires a single LDAP account with administrator privileges. The LDAP Administrator Password is set during Customer Response Solutions installation. You cannot reset it using the LDAP Server information web page. You can reset it only using the Customer Response Solutions Serviceability Utility. If you change the LDAP password, be sure to update the password in Customer Response Solutions in Cisco Customer Response Solutions LDAP Information.

# **PBX Interoperability Issues with Cisco Unified Communications Manager**

If calls to destinations outside the IP network are failing, it may be because the calls must be routed through non-Cisco PBX switches that are connected to the PSTN. In order for the Cisco Unified Communications Manager to properly direct calls out trunks on the PBX, proper interoperability configuration is required. Information on configuring PBXs to interoperate with Cisco devices is available on an [Interoperability Portal](http://www.cisco.com/warp/public/779/largeent/avvid/inter_operability/) site. This site has information on third-party PBX interoperability with the following Cisco Unified Communications products:

- **•** Cisco Unified Communications Manager
- **•** Cisco Unity
- **•** Cisco Unified Contact Center Enterprise
- **•** Cisco Unified MeetingPlace

The information is provided in a series of application notes. If you cannot find your exact configuration in the list of available application notes, you may be able to use other application notes to meet your needs. Here are some suggestions:

- **•** PBX product families should have similar results. For example:
	- **–** PBXs in the Nortel Meridian 1 family should have similar results. The Nortel Meridian 1 Option 11C will have similar configurations as the Nortel Meridian 1 Option 61C and the Nortel Meridian 1 Option 81C.
	- **–** PBXs in the Avaya Definity G3 family should be similar. The versions VSI, R, CSI, and SI should have similar configurations.
	- **–** PBXs in the Siemens 300 family also should have similar configuration results. This family includes the 330, 340, and 370.
- Gateways configurations should be similar if the gateways are Cisco IOS based and have the same protocol (for example, MGCP, H.323, or SIP). For example, a Cisco 2801 gateway should have similar configurations to the 3845 when used with the Cisco Unified Communications Manager.

## **Using Call Flows to Resolve Call Processing Problems**

This topic provides information about a typical call flow in an IP telephony environment. Figure 5-1 shows a call flow that illustrates the actions in a typical call between the following devices at two different sites:

- **•** Cisco Unified IP Phone (SCCP)
- **•** Cisco Unified Communications Manager
- **•** Gatekeeper

I

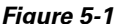

#### *Figure 5-1 Call Flow in an IP Telephony Environment*

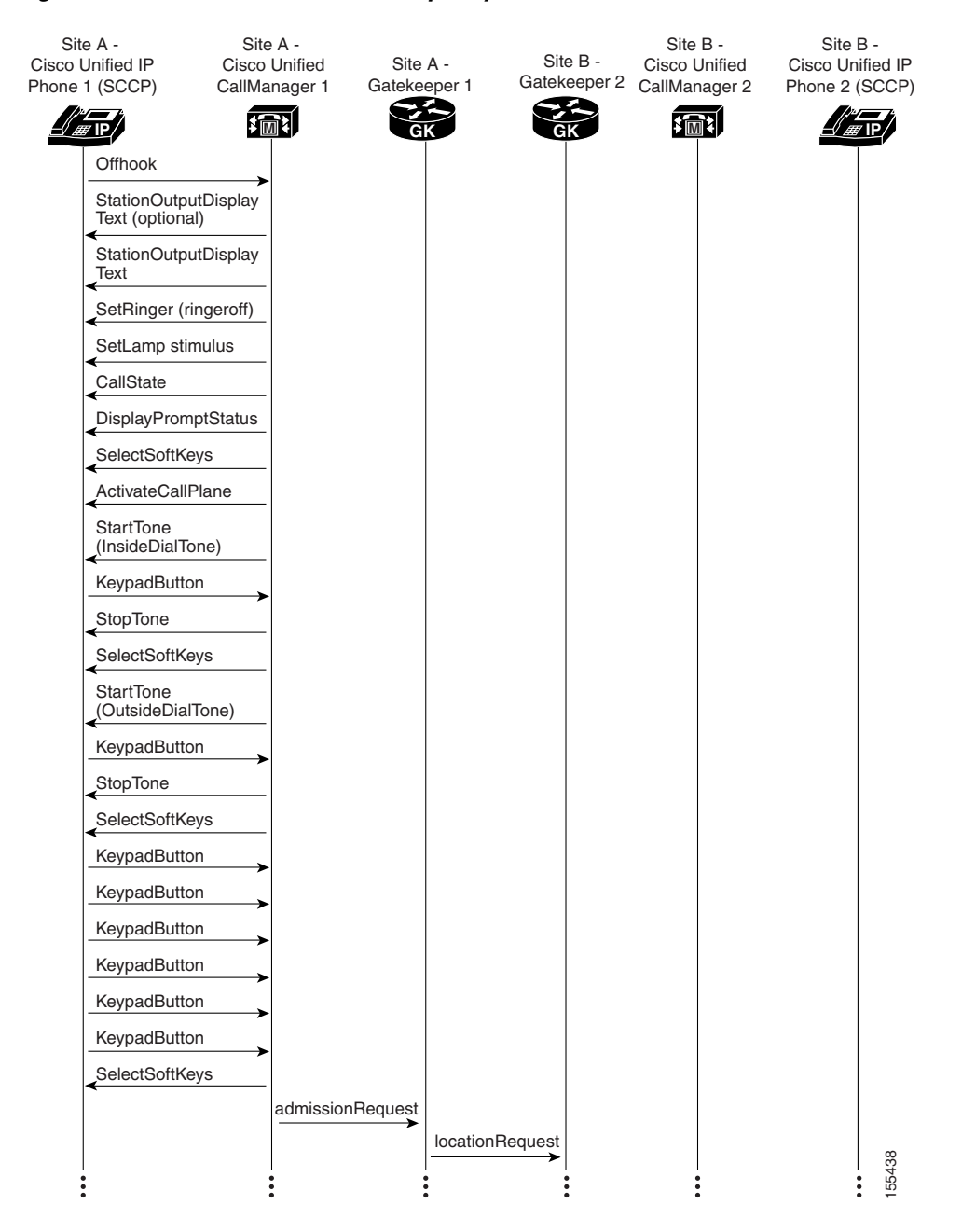

 $\mathbf I$ 

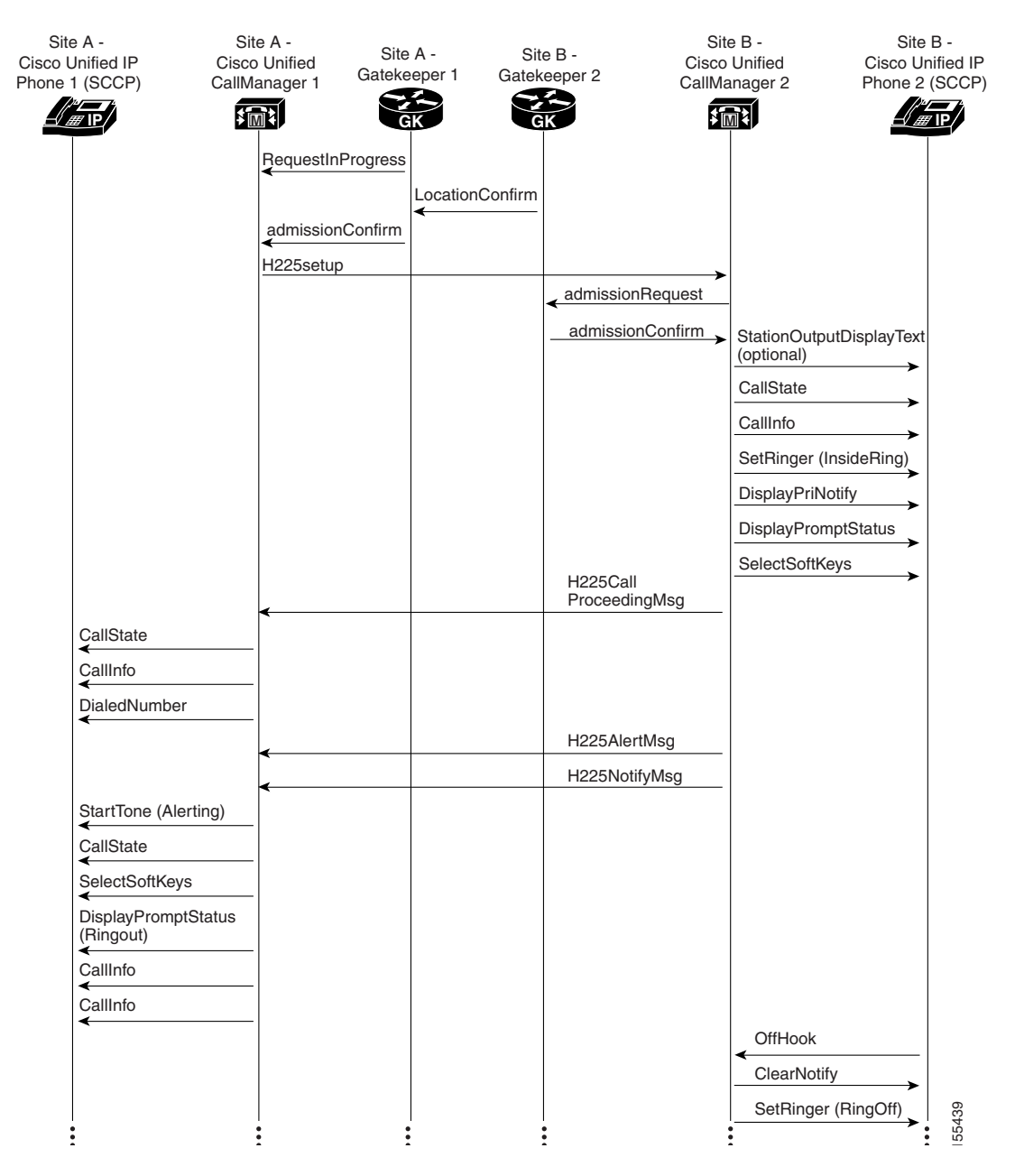

#### *Figure 5-2 Call Flow in an IP Telephony Environment (continued)*

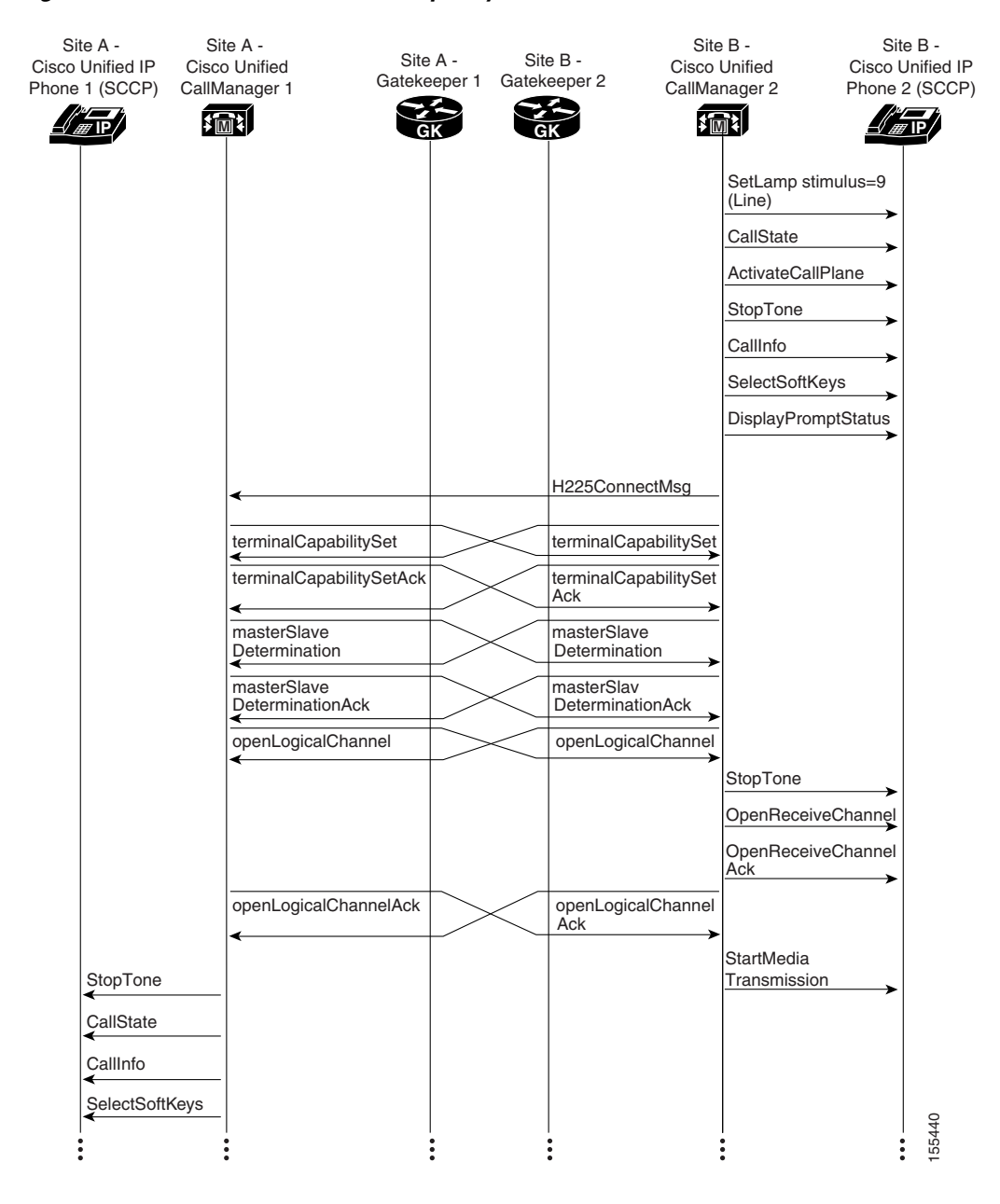

#### *Figure 5-3 Call Flow in an IP Telephony Environment (continued)*

 $\mathbf I$ 

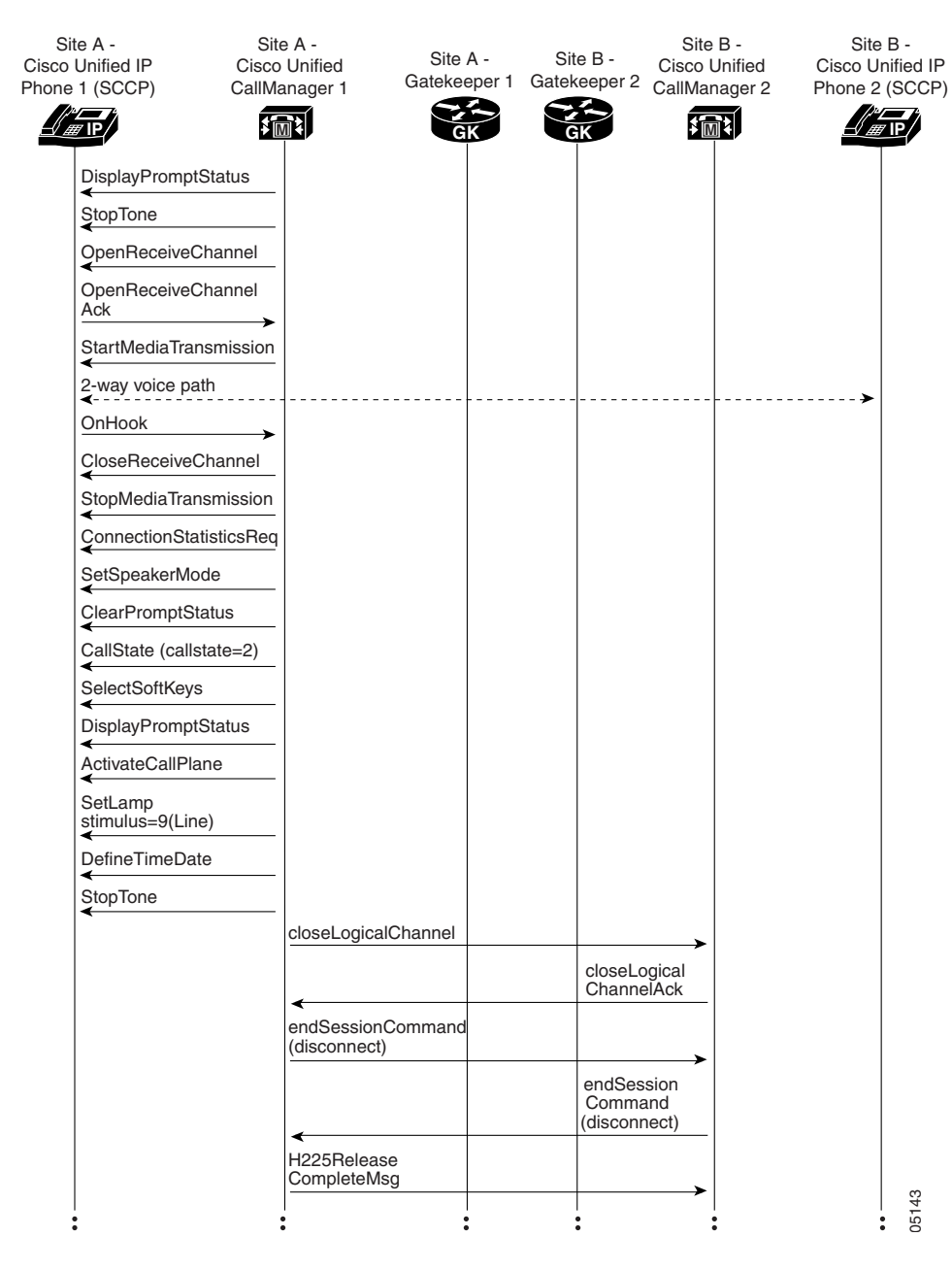

#### *Figure 5-4 Call Flow in an IP Telephony Environment (continued)*

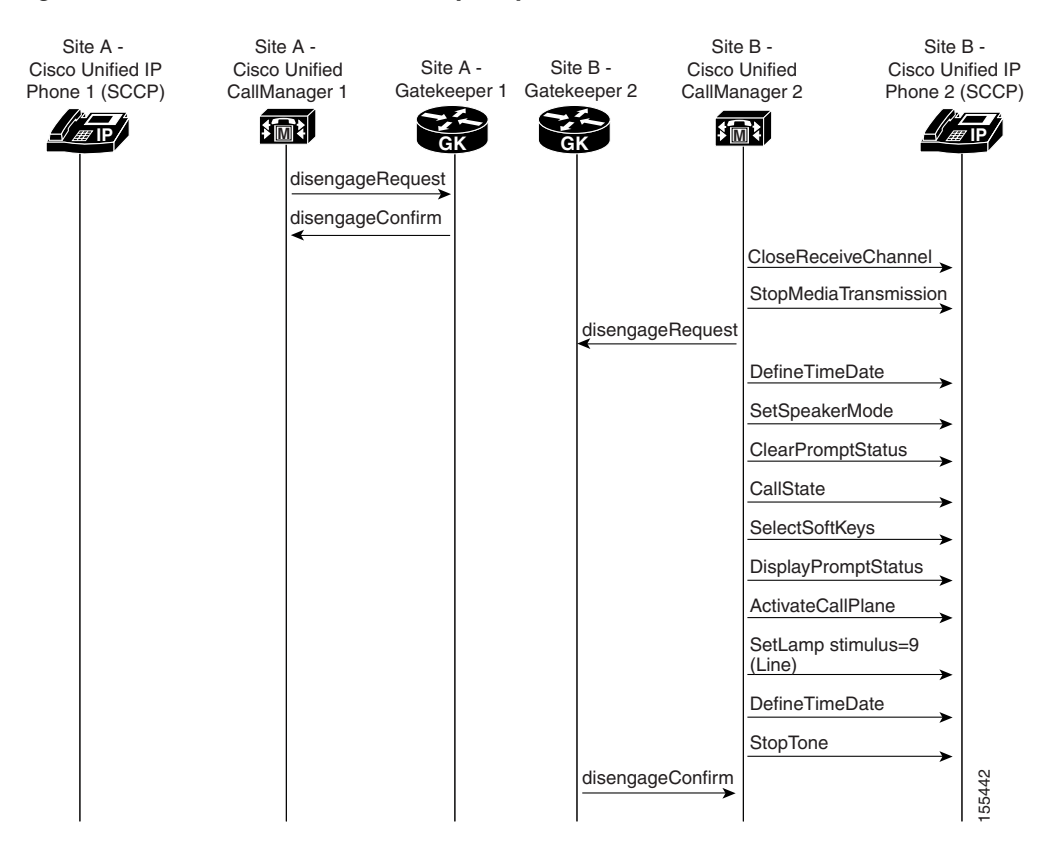

#### *Figure 5-5 Call Flow in an IP Telephony Environment (continued)*

For both successful and unsuccessful calls, an industry-standard cause code value appears in the disconnect or release signaling messages. The cause code reveals if the call was disconnected normally (typically cause code 16) or abnormally. Table 5-1 lists the standard cause values that may appear in the trace files as part of disconnect processing.

#### *Table 5-1 Disconnect Cause Code Values*

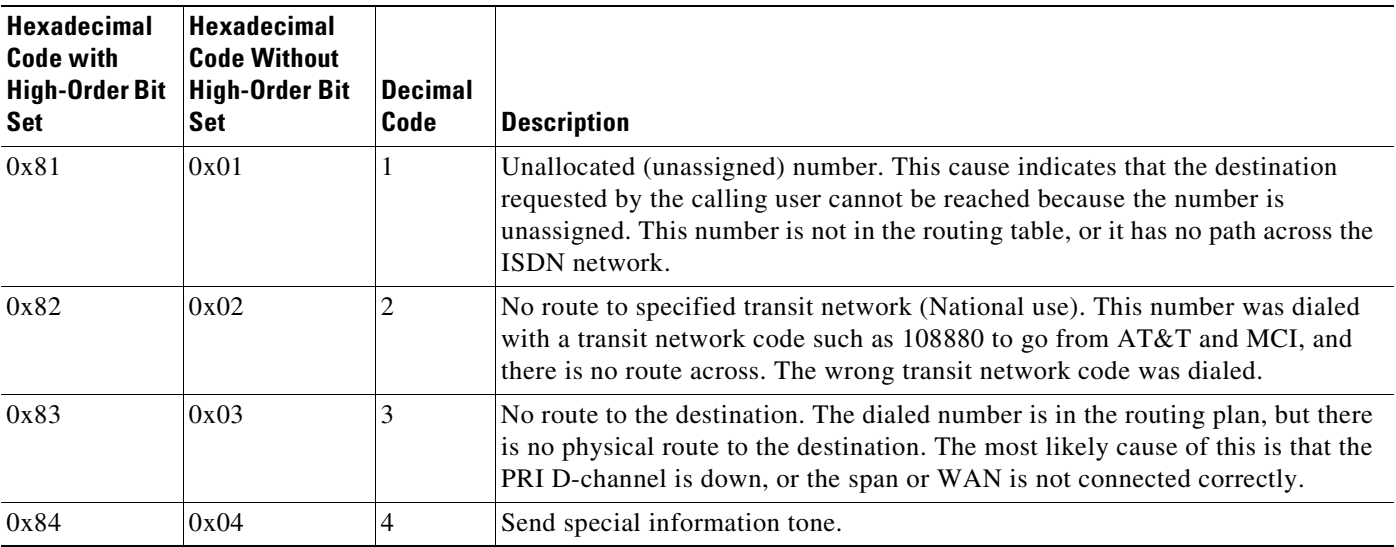

 $\mathbf{I}$ 

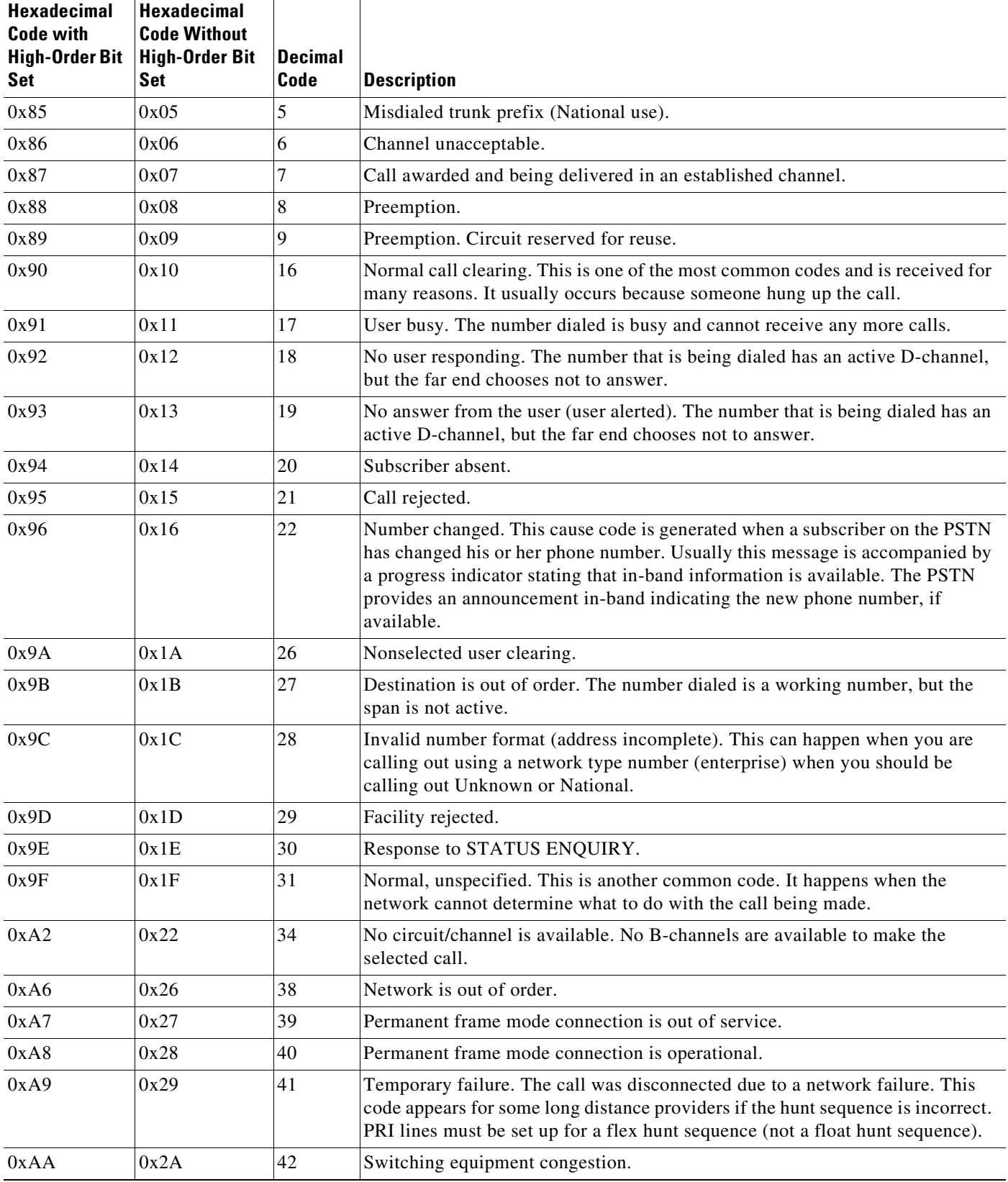

### *Table 5-1 Disconnect Cause Code Values (continued)*

 $\mathbf I$ 

| <b>Hexadecimal</b><br><b>Code with</b> | <b>Hexadecimal</b><br><b>Code Without</b> |                        |                                                                                                    |
|----------------------------------------|-------------------------------------------|------------------------|----------------------------------------------------------------------------------------------------|
| <b>High-Order Bit</b><br>Set           | <b>High-Order Bit</b><br>Set              | <b>Decimal</b><br>Code | <b>Description</b>                                                                                                    |
| 0xAB                                   | 0x2B                                      | 43                     | Access information discarded. Usually reported when the far-end ISDN switch<br>removes some piece of information before tandem-switching a call. For<br>example, some PBXs strip the display IE before sending a call out toward the<br>PSTN and send back a message with this cause code.                                                            |
| 0xAC                                   | 0x2C                                      | 44                     | Requested circuit/channel is unavailable. This happens when you get in a glare<br>condition: Both sides are selected top-down or bottom-up. Change the<br>Allocation Direction (so that one end is top-down and the other is bottom-up).                                                                                                    |
| 0xAE                                   | 0x2E                                      | 46                     | Precedence call blocked.                                                                                                    |
| 0xAF                                   | 0x2F                                      | 47                     | Resource unavailable, unspecified. Whenever you see Cisco Unified<br>Communications Manager initiate a disconnect with cause code 0xAF, 99% of<br>the time the problem is related to a media setup failure. Check for codec<br>capabilities mismatches, especially your regions configuration.                                                        |
| 0xB1                                   | 0x31                                      | 49                     | Quality of service unavailable.                                                                                                    |
| 0xB2                                   | 0x32                                      | 50                     | Requested facility not subscribed. This code typically indicates you are trying<br>to use a service you are not permitted to use. For example, you might be trying<br>to make a voice call on an ISDN circuit provisioned for data only.                                                                                                    |
| 0xB5                                   | 0x35                                      | 53                     | Outgoing calls barred within Closed User Group (CUG).                                                                                                    |
| 0xB7                                   | 0x37                                      | 55                     | Incoming calls barred within CUG.                                                                                                    |
| 0xB9                                   | 0x39                                      | 57                     | Bearer capability not authorized. This code indicates that you are placing a call<br>with a bearer capability you are not allowed to use.                                                                                                    |
| 0xBA                                   | 0x3A                                      | 58                     | Bearer capability not presently available. This code indicates that you are<br>placing a call with a bearer capability for which the service provider does not<br>currently have capacity to supply.                                                                                                    |
| 0xBE                                   | 0x3E                                      | 62                     | Inconsistency in designated outgoing access information and subscriber class.                                                                                                    |
| 0xBF                                   | 0x3F                                      | 63                     | Service or option unavailable, unspecified.                                                                                                    |
| 0xC1                                   | 0x41                                      | 65                     | Bearer capability not implemented. The cause could be one of the following<br>occurrences:                                                                                                    |
|                                        |                                           |                        | You need to change the PCM Type value to the setting appropriate for your<br>country. This is the most common cause, especially in countries where<br>G.711 A-law companding is the standard. If your gateway is configured for<br>µ-law and the service provider or PBX is expecting A-law, you will see<br>calls disconnected with this cause code. |
|                                        |                                           |                        | The central office (CO) does not understand an information element in the<br>٠<br>setup message.                                                                                                    |
|                                        |                                           |                        | You are connected to a PBX and you are sending out a network type<br>$\bullet$<br>number when the switch accepts only Unknown or National.                                                                                                    |
|                                        |                                           |                        | You are selecting European PRI and you have the progress indicators<br>$\bullet$<br>turned on when they should be off.                                                                                                    |
| 0xC2                                   | 0x42                                      | 66                     | Channel type not implemented.                                                                                                    |
| 0xC5                                   | 0x45                                      | 69                     | Requested facility not implemented.                                                                                                    |

*Table 5-1 Disconnect Cause Code Values (continued)*

П

 $\mathbf{I}$ 

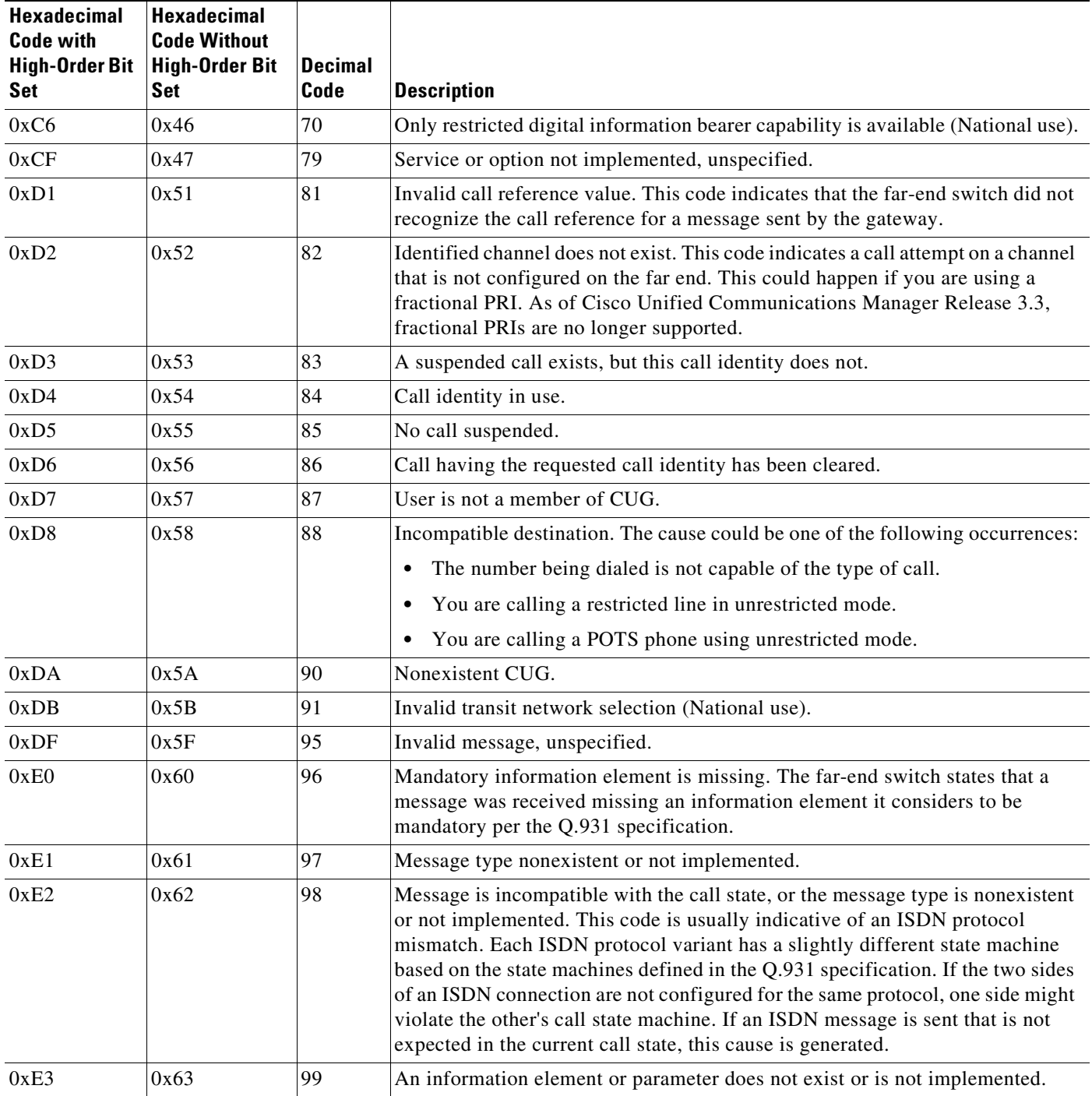

### *Table 5-1 Disconnect Cause Code Values (continued)*

 $\blacksquare$ 

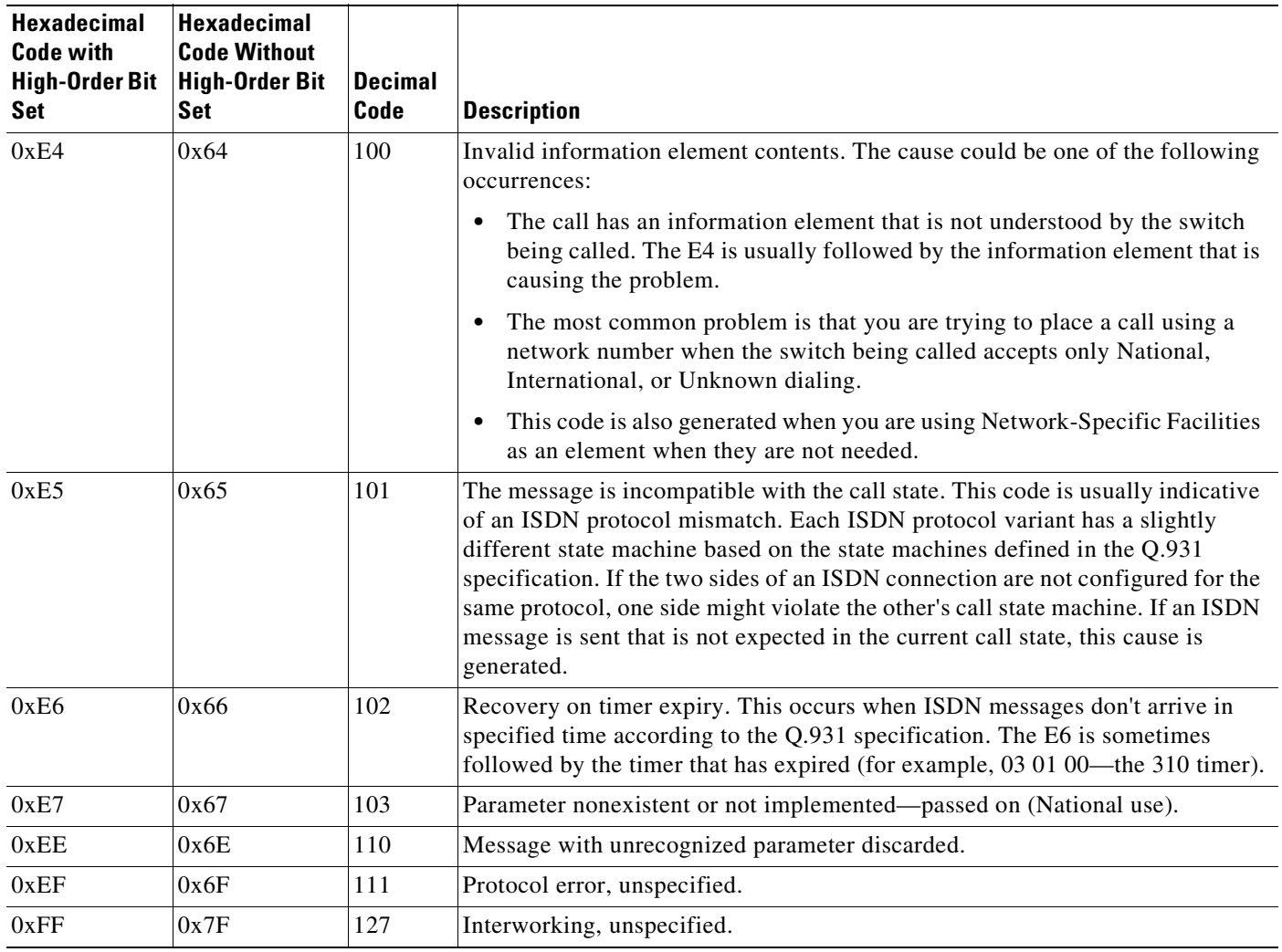

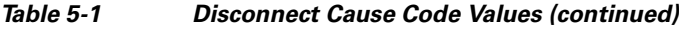

# **Failover and Recovery Procedures**

The Disaster Recovery System (DRS), which can be invoked from Cisco Unified Communications Manager Administration, provides full data backup and restore capabilities for all servers in a Cisco Unified Communications Manager cluster. The Disaster Recovery System allows you to perform regularly scheduled automatic or user-invoked data backups. DRS supports only one backup schedule at a time.

The Cisco Disaster Recovery System performs a cluster-level backup, which means that it collects backups for all servers in a Cisco Unified Communications Manager cluster to a central location and archives the backup data to physical storage device.

When performing a system data restoration, you can choose which nodes in the cluster you want to restore.

The Disaster Recovery System includes the following capabilities:

- **•** A user interface for performing backup and restore tasks.
- **•** A distributed system architecture for performing backup and restore functions.

 $\mathbf I$ 

- **•** A scheduling engine to initiate tasks at user-specified times.
- Archive backups to a physical tape drive or remote sftp server.

The Disaster Recovery System contains two key functions, Master Agent (MA) and Local Agent (LA). The Master Agent coordinates backup and restore activity with all the Local Agents. The system automatically activates both the Master Agent and the Local Agent on all nodes in the cluster. However, you can only access the Master Agent functions on the first node of the cluster.

For more information on the Cisco Unified Communications Manager Disaster Recovery System, see the [Disaster Recovery System Administration Guide.](http://www.cisco.com/en/US/docs/voice_ip_comm/cucm/drs/6_0_1/drs/drsag601.html)

# **Features and Applications**

This topic addresses various operational features and functions that can be employed in a Cisco Unified Communications system. The following features are discussed:

**•** [Silent Montoring and Recording Using Unified Communications Manager](http://www.cisco.com/univercd/cc/td/doc/systems/unified/uc601/feapps/cmmonrec.htm)

# **Additional Sites and Services**

Steps to Success is a Cisco methodology that outlines the tasks required to complete a successful customer engagement. Registered users can visit the [Steps to Success](http://tools.cisco.com/s2slv2/viewProcessFlow.do?method=browseTechPage&modulename=browse&techKeyId=55|EXT-AS-107287)  $\blacksquare$  resource site for Cisco Unified Communications process flows.

Cisco Unified Communications Services is a Cisco service offering that provides engineering expertise and best practices.

- Registered users can visit the [Cisco Unified Communications Services](http://www.cisco.com/en/US/partner/products/svcs/ps2961/ps2664/serv_group_home.html) **f** partner site.
- **•** Nonregistered users can visit the [Cisco Unified Communications Services s](http://www.cisco.com/en/US/products/ps6891/serv_group_home.html)ite.

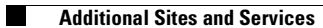

 $\mathbf I$ 

n